# **Aplikacje RMI**

**<https://docs.oracle.com/javase/tutorial/rmi/overview.html>**

# Dr inż. Zofia Kruczkiewicz wykład 3

### **1. Zadania aplikacji rozproszonych obiektów**

#### • **Uzyskanie dostępu do zdalnych obiektów**:

- za pomocą rejestrowania obiektów zdalnych za pomocą prostego nazewnictwa RMI z wykorzystaniem rejestru RMI.
- za pomocą przekazywania i zwracania odwołania do zdalnych obiektów jako części innych zdalnych wywołań.
- **Komunikacja ze zdalnymi obiektami**. Mechanizm komunikacji między zdalnymi obiektami jest obsługiwany przez RMI. Dla programisty komunikacja zdalna wygląda podobnie do zwykłych inwokacji metod Java.
- **Ładowanie definicji klasy obiektów**, które są przekazywane. Ponieważ RMI umożliwia przekazywanie obiektów do przodu (parametry wywoływanych metod) i do tyłu (zwracanie przez return), zawiera mechanizmy ładowania definicji klas obiektów oraz przekazywania danych obiektu.

### **2. Koncepcja budowy aplikacji RMI (aplikacja rozproszonych obiektów) opartych na technologii RMI (Java Remote Method Invocation )**

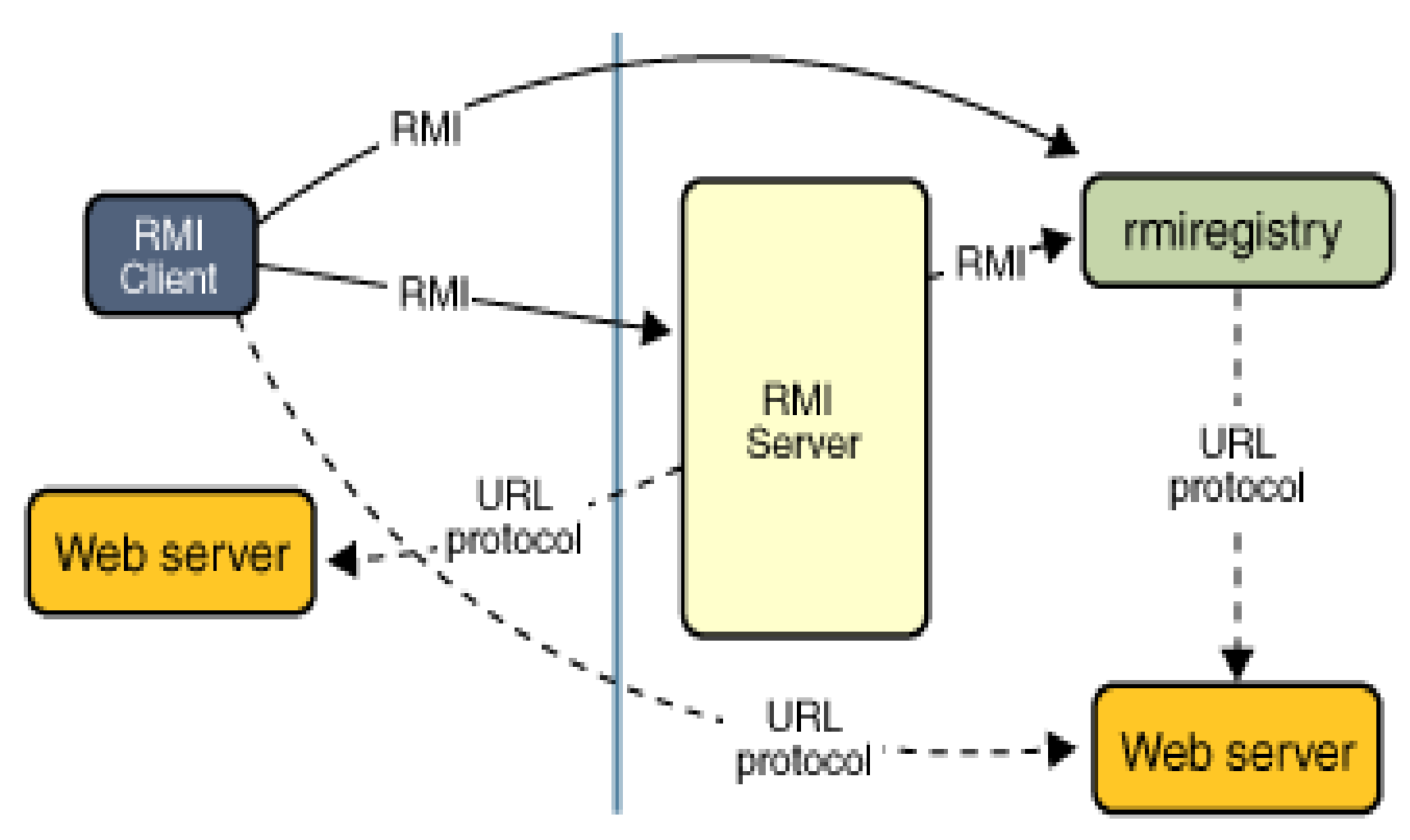

- **Aplikacja RMI** korzysta z rejestru rmiregistry do pobrania referencji do zdalnego obiektu - **Aplikacja serwera (RMI Server)**  wywołuje rejestr do powiązania nazwy z obiektem zdalnym
- **Aplikacja klienta (RMI Client)**  uzyskuje dostęp do obiektu zdalnego za pomocą jego nazwy w rejestrze serwera i następnie wywołuje metody tego obiektu - **Serwery internetowe (Web server)** służą do załadowania definicji klas z serwera do Programowanie aplikacji internetowych, wykład 3 **18 internetowych, wykład 3** 3 3 3 3 3 3 klienta do serwera.

# **2.1. Zalety technologii RMI**

- możliwość pobrania definicji klasy obiektu, jeśli klasa nie jest zdefiniowana w wirtualnej maszynie odbiornika Java. **Wszystkie typy i zachowanie obiektu,** wcześniej dostępne tylko w jednej maszynie wirtualnej Java**, mogą być przesyłane do innej, zdalnej maszyny wirtualnej Java**.
- RMI przekazuje obiekty zgodne z typami ich rzeczywistych klas, **więc zachowanie obiektów nie jest zmieniane**, gdy są wysyłane do innej maszyny wirtualnej Java.
- Ta zdolność umożliwia wprowadzanie nowych typów i zachowań do zdalnej maszyny wirtualnej Java, **a więc dynamiczne rozszerzenie zachowań aplikacji i dodawanie nowych zachowań**.

# **2.2. Zdalne interfejsy, obiekty i metody**

**Obiekt staje się zdalny**, **gdy implementuje zdalny interfejs, który ma następujące właściwości:**

- Zawiera deklaracje zdalnie wywoływanych metod
- Interfejs zdalny rozszerza **interfejs java.rmi.Remote**
- Każda metoda interfejsu deklaruje wyjątek **java.rmi.RemoteException** w klauzuli **throws**, poza dowolnymi wyjątkami specyficznymi dla aplikacji.

# **Obsługa obiektów przez RMI:**

- **Obiekt zwykły** jest przesyłany między między programem klienta i serwera
- **Obiekt zdalny** jest udostępniony w programie klienta za pomocą tzw "stub", który jest lokalnym przedstawicielem obiektu zdalnego ("proxy"). Aplikacja kliencka wywołuje metodę na lokalnym "stub", który jest odpowiedzialny za przeprowadzenie wywołania metody na zdalnym obiekcie.

# **2.3. Architektura RMI – obsługa obiektów przez RMI cd**

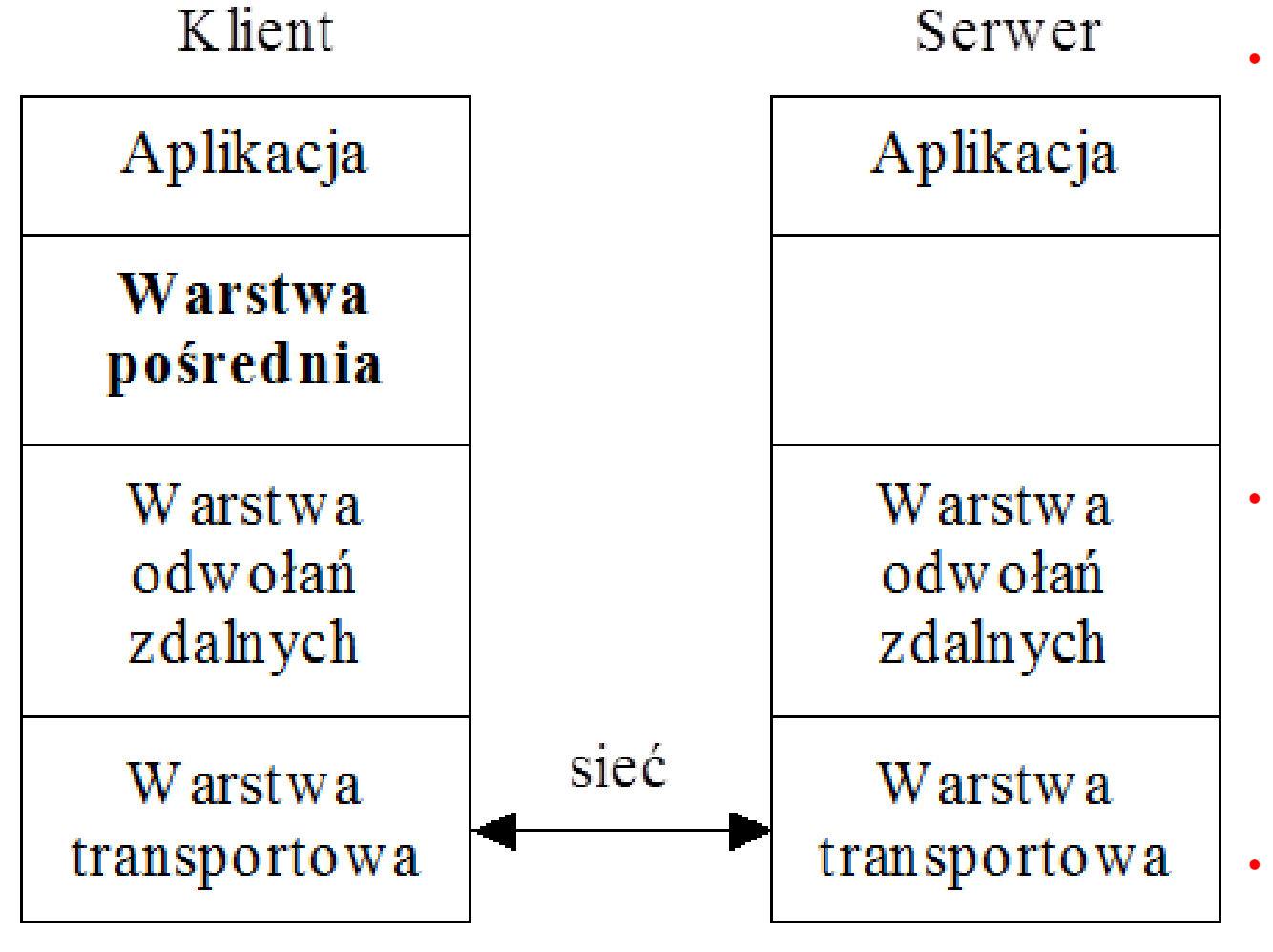

 **Warstwa pośrednia (***Stub Layer***)** po stronie klienta – ukrywa zdalne wywołania metod przed klasami i obiektami zdefiniowanymi lokalnie. Obiekt z warstwy pośredniej stanowi odpowiednik lokalny obiektu zdalnego **Warstwa odwołań zdalnych (***Remote Reference Layer* – "pakuje" wywołania metod, parametrów i zwracanych rezultatów w sposób umożliwiający transport w sieci **Warstwa transportowa (***Transport Layer***)** – właściwe połączenie sieciowe systemów za pomocą TCP, UDP, GCP Programowanie aplikacji internetowych, wykład 3  $\blacksquare$  **W** połączeniu z SSL 6

# **3. Przebieg tworzenia aplikacji RMI**

- 1. Projektowanie i implementacja składników aplikacji rozproszonej
- 2. Kompilowanie źródeł
- 3. Udostępnianie klas w sieci (interfejsu obiektu zdalnego i powiązanych z nim klas) – np z wykorzystaniem serwerów internetowych
- 4. Uruchamianie aplikacji RMI:
	- 4.1. Rejestrowanie obiektu zdalnego w rejestrze RMI serwera
	- 4.2. Uruchomienie aplikacji serwera
	- 4.3. Uruchomienie jednej lub wiele aplikacji klienta

## **3.cd. Przebieg tworzenia aplikacji RMI - Projektowanie i wdrażanie składników aplikacji rozproszonej**

Należy określić architekturę aplikacji: dokonując wyboru obiektów lokalnych i zdalnie dostępnych.

- **1) Definiowanie zdalnych interfejsów**. Zdalny interfejs określa metody, które mogą być wywoływane zdalnie przez aplikację klienta, która zna zdalne interfejsy, a nie klasy implementacji tych interfejsów. Projekt takich interfejsów obejmuje określenie typów obiektów, które będą używane jako parametry i wartości zwracane dla tych metod.
- **2) Implementacja zdalnych obiektów**. **Obiekty zdalne muszą implementować jeden lub więcej zdalnych interfejsów.** Zdalna klasa obiektów może obejmować implementacje innych interfejsów i metod, które są dostępne tylko lokalnie. Jeśli do parametrów lub wartości zwracanych dowolnej z tych metod mają być użyte lokalne klasy, muszą one zostać zaimplementowane.
- **3) Implementacja aplikacji klienta** korzystająca z obiektów zdalnych **może być implementowana w dowolnym momencie** po zdefiniowaniu zdalnych interfejsów i po implementacji zdalnych obiektów.

### **4. Procedura tworzenia programu serwera - przykład 1**

1) utworzenie interfejsu udostępniającego zdalnie obiekty i metody, który:

- rozszerza interfejs **java.rmi.Remote**
- deklaruje metody umieszczone w interfejsie, które muszą zgłaszać wyjątek java.rmi.RemoteExcetion (**throws** java.rmi.RemoteException)

**package** interfejs1\_RMI;

**import** java.rmi.Remote; **import** java.rmi.RemoteException;

**public interface RMI\_Interfejs extends Remote { public String wymianaWiadomosci1(String s) throws RemoteException; }**

# **4.1. Procedura tworzenia programu serwera**

2) utworzenie klasy implementującej interfejs, jest to klasa, której obiekt może być wywołany zdalnie po stronie klienta

import java.rmi.RemoteException; import java.util.Arrays;

```
public class RMI_Obiekt implements RMI_Interfejs {
    int ktory1;
    String[] wiadomosci = \{^{\prime\prime}AA^{\prime\prime},^{\prime\prime}BB^{\prime\prime},^{\prime\prime}DD^{\prime\prime}\};
```
#### **@Override**

#### **public String wymianaWiadomosci1(String wiadomosc) {**

```
if (wiadomosc != null) {
  System.out.println("Serwer odbiera: " + wiadomosc);
  wiadomosc = wiadomosci[ktory1++];
  System.out.println("Serwer wysyła: " + wiadomosc);
  if (ktory1 == 4)
    ktory1 = 0;
  return wiadomosc;
}
```
#### return null;

}

### **4.2. Procedura tworzenia programu serwera**

#### **3) Utworzenie programu serwera**

import java.rmi.RemoteException; import java.rmi.registry.LocateRegistry; import java.rmi.registry.Registry; import java.rmi.server.UnicastRemoteObject;

#### **public class nowyserwer1** {

public static void main(String[] args)

- { **if** (**System.getSecurityManager() == null) { // 1**
	- **System.setSecurityManager(new SecurityManager()); }**

#### **try**

}

}

```
{ RMI_Interfejs obiekt = new RMI_Obiekt(); // 2
 RMI_Interfejs stub = (RMI_Interfejs) UnicastRemoteObject.exportObject(obiekt, 0); // 3
 Registry registry = LocateRegistry.createRegistry(5002); // 4
 registry.rebind("RMI_Wiadomosci", stub); // 5
 System.out.println("Sewer przygotowany do RMI");
} catch (NotBoundException | RemoteException e) {
```

```
System.out.println("Wyjatek serwera 2: " + e);
```
### **4.3. Procedura tworzenia programu klienta**

#### 3) Utworzenie programu klienta

import java.rmi.RemoteException; import java.rmi.registry.LocateRegistry; import java.rmi.registry.Registry; import java.util.Arrays;

#### **public class nowyklient1 {**

#### **RMI\_Interfejs obiektRMI;** int ktory1, ktory2; String[] wiadomosci =  $\{A, B', B', C', D'\}$ ; **public void RMI() { try** { **if** (**System.getSecurityManager() == null) { System.setSecurityManager(new SecurityManager());** } **// 1 Registry registry = LocateRegistry.getRegistry(5002); // 2 obiektRMI = (RMI\_Interfejs) registry.lookup("RMI\_Wiadomosci"); // 3** } **catch** (NotBoundException | RemoteException e) { System.out.println("Wyjatek klienta 2: " + e); }

### **4.4. Procedura tworzenia programu klienta cd**

3 cd) Utworzenie programu klienta

#### **public void komunikacja1() throws RemoteException** {

```
String wiadomosc = "";
```
}

**}**

```
for (String wyslana_wiadomosc : wiadomosci) {
```

```
wiadomosc = obiektRMI.wymianaWiadomosci1(wyslana_wiadomosc);
```
System.out.println("Klient wysyła: " + wyslana\_wiadomosc);

```
if (wiadomosc != null)
```
System.out.println("Klient odbiera: " + wiadomosc);

```
}
public static void main(String args[]) throws RemoteException {
    nowyklient1 klient2 = new nowyklient1();
    klient2.RMI();
    klient2.komunikacja1();
```
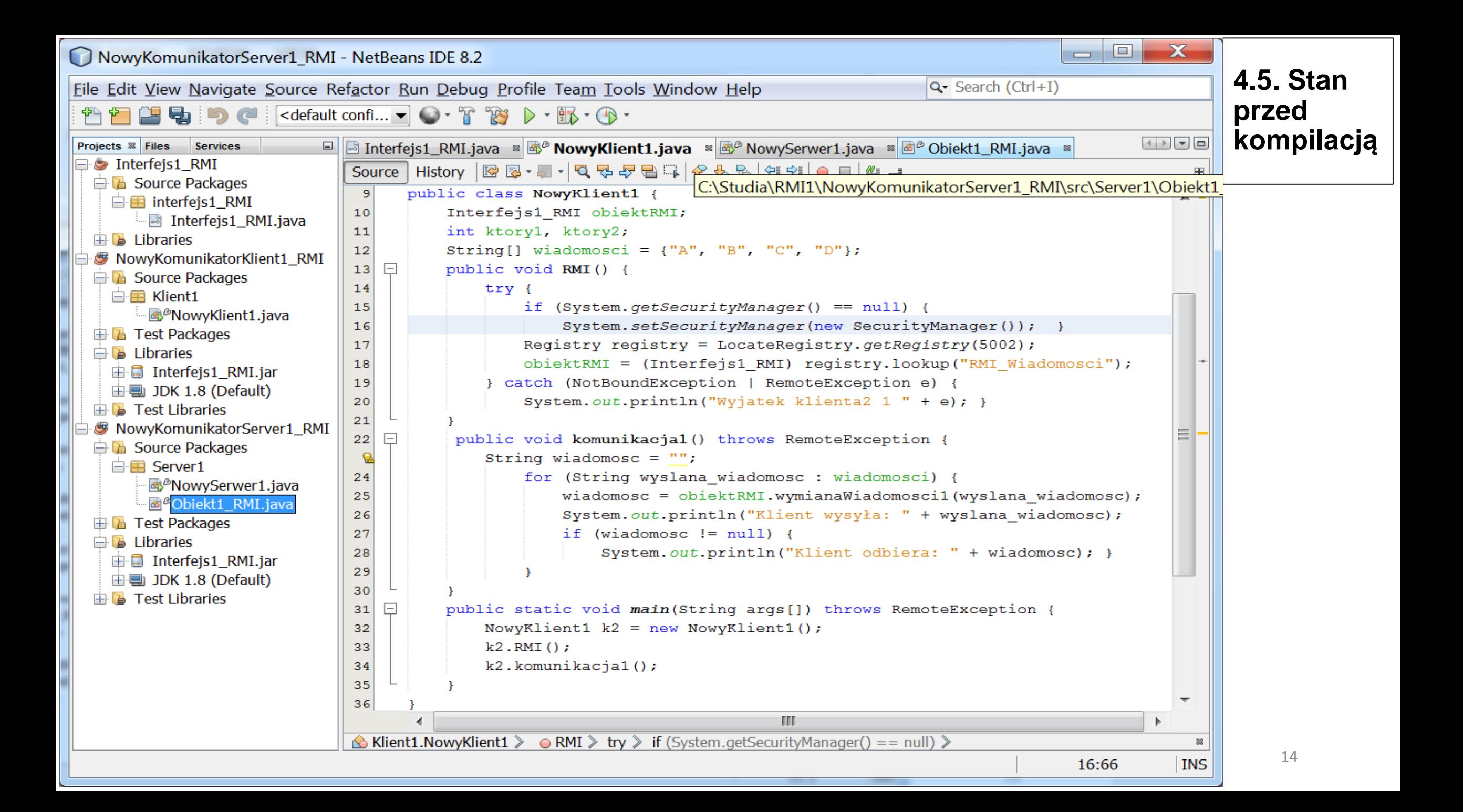

## **4.6. Kompilacja kodu – pliki wsadowe**

**Kompilacja interfejsu obiektu zdalnego – generowanie bajtkodu interfejs1\_RMI.Interfejs1\_RMI.class oraz Interfejs1\_RMI.jar**

*cd C:\Studia\RMI1\Interfejs1\_RMI\src*

**"C:\Program Files\Java\jdk1.8.0\_121\bin\javac" interfejs1\_RMI\Interfejs1\_RMI.java**

**"C:\Program Files\Java\jdk1.8.0\_121\bin\jar" cvf Interfejs1\_RMI.jar interfejs1\_RMI\\*.class**

**Kompilacja kodu serwera - generowanie bajtkodu Server1.Obiekt1\_RMI.class i Server1.NowySerwer1.class**

*cd C:\Studia\RMI1\NowyKomunikatorServer1\_RMI\src* **"C:\Program Files\Java\jdk1.8.0\_121\bin\javac" -cp C:\Studia\RMI1\Server\public\_html\classes\Interfejs1\_RMI.jar Server1\Obiekt1\_RMI.java Server1\NowySerwer1.java** 

**Kompilacja kodu klienta – generowanie bajtkodu Klient1.NowyKlient1.class** *cd C:\Studia\RMI1\NowyKomunikatorKlient1\_RMI\src* **"C:\Program Files\Java\jdk1.8.0\_121\bin\javac" -cp C:\Studia\RMI1\Klient\public\_html\classes\Interfejs1\_RMI.jar Klient1\NowyKlient1.java** 

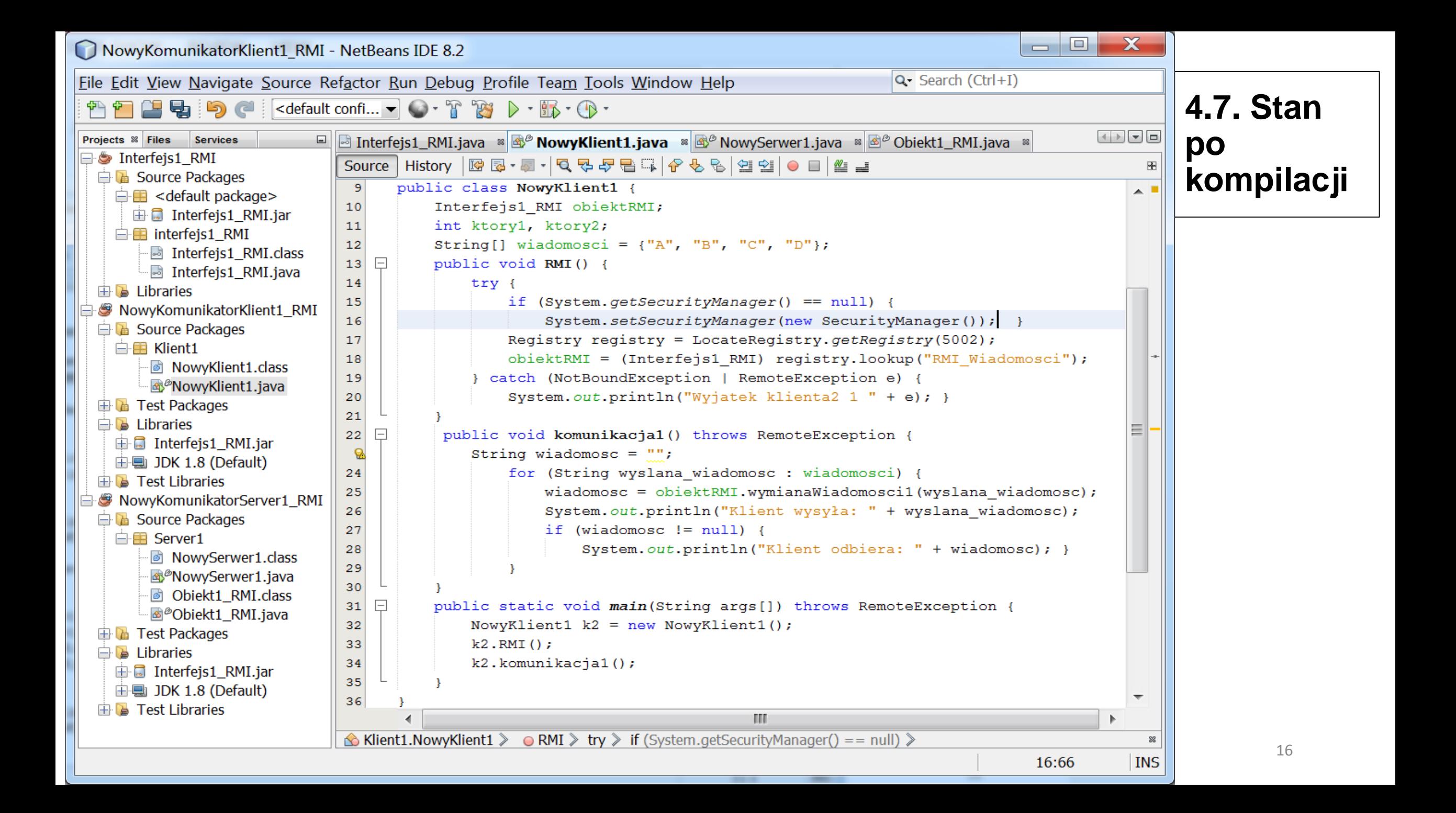

# **4.8. Procedura uruchomienia aplikacji RMI**

**1) Utworzenie plików** np **policy\_server** deklarujących konieczny poziom bezpieczeństwa programu serwera i programu klienta zapewniany przez obiekt typu **SecurityManager.**

**grant codeBase "file:/C:/Studia/RMI1/NowyKomunikatorServer1\_RMI/src" { permission java.security.AllPermission;**

**2) Utworzenie plików wsadowych do uruchomienia programu serwera set classpath=** 

**start "C:\Program Files\Java\jdk1.8.0\_121\bin\rmiregistry 5002"**

**"C:\Program Files\Java\jdk1.8.0\_121\bin\java" -cp** 

C:\Studia\RMI1\NowyKomunikatorServer1\_RMI\src;

**C:\Studia\RMI1\Server\public\_html\classes\Interfejs1\_RMI.jar** 

**-Djava.rmi.server.codebase=file:/C:/Studia/RMI1/Server/public\_html/classes/Interfejs1\_RMI.jar** 

**-Djava.rmi.server.hostname=PWR-PC**

**};**

**-Djava.security.policy=policy\_server Server1.NowySerwer1**

## **4.9. Procedura uruchomienia aplikacji RMI**

1) **Utworzenie plików** np **policy\_klient** deklarujących konieczny poziom bezpieczeństwa programu serwera i programu klienta zapewniany przez obiekt typu **SecurityManager.**

**grant codeBase "file:/C:/Studia/RMI1/NowyKomunikatorKlient1\_RMI/src" { permission java.security.AllPermission; };**

**2) Utworzenie plików wsadowych do uruchomienia programu programu klienta:**

**"C:\Program Files\Java\jdk1.8.0\_121\bin\java" -cp**  C:\Studia\RMI1\NowyKomunikatorKlient1\_RMI\src; **C:\Studia\RMI1\Klient\public\_html\classes\Interfejs1\_RMI.jar -Djava.rmi.server.codebase=file:/C:/Studia/RMI1/Klient/public\_xhtml/classes/ -Djava.security.policy=policy\_klient Klient1.NowyKlient1** 

#### **4.10. Zastosowanie narzędzia Policy Tool do wykonania pliku typu policy**

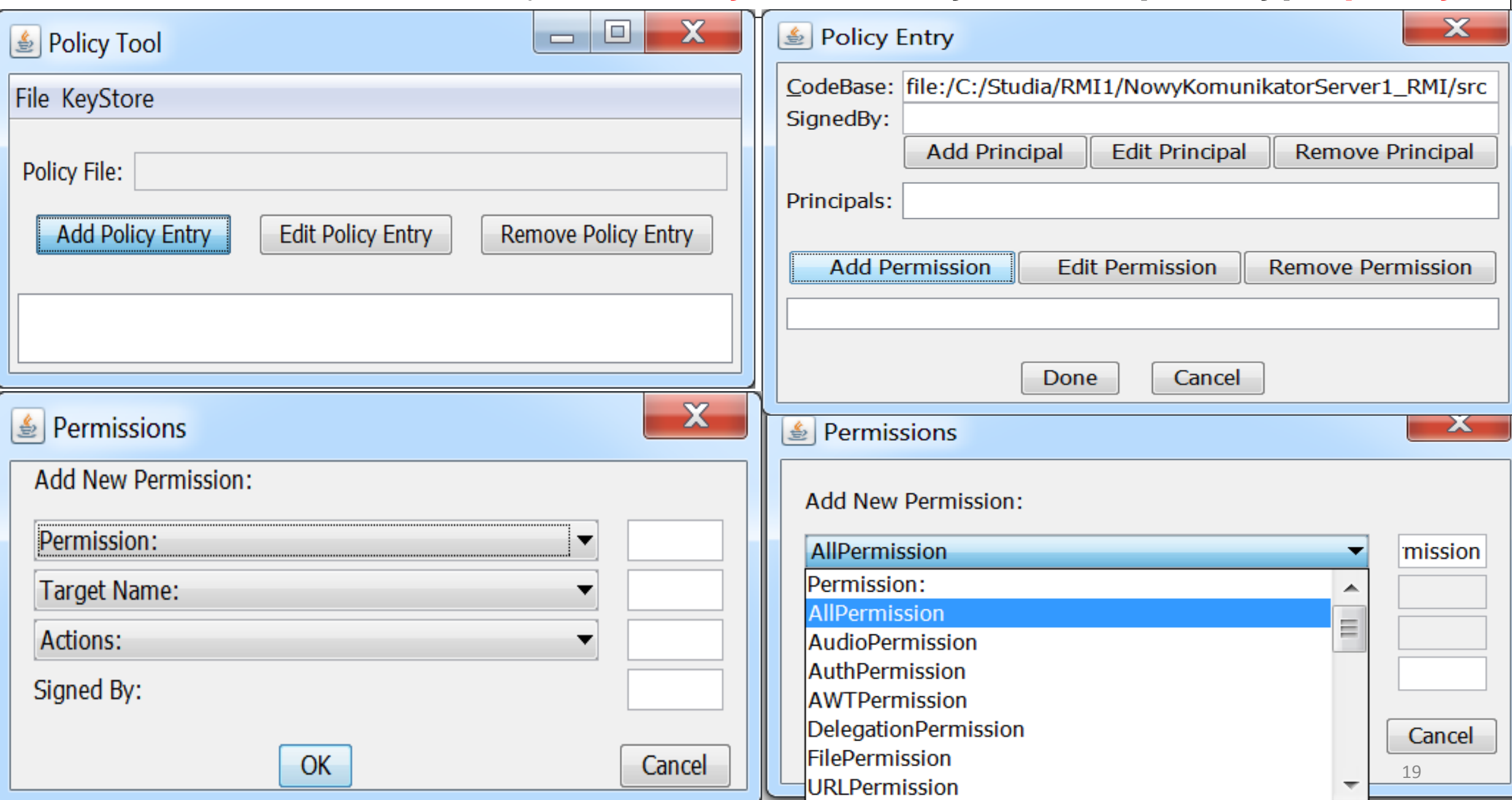

#### **4.10. cd. Zastosowanie narzędzia Policy Tool do wykonania pliku typu policy**

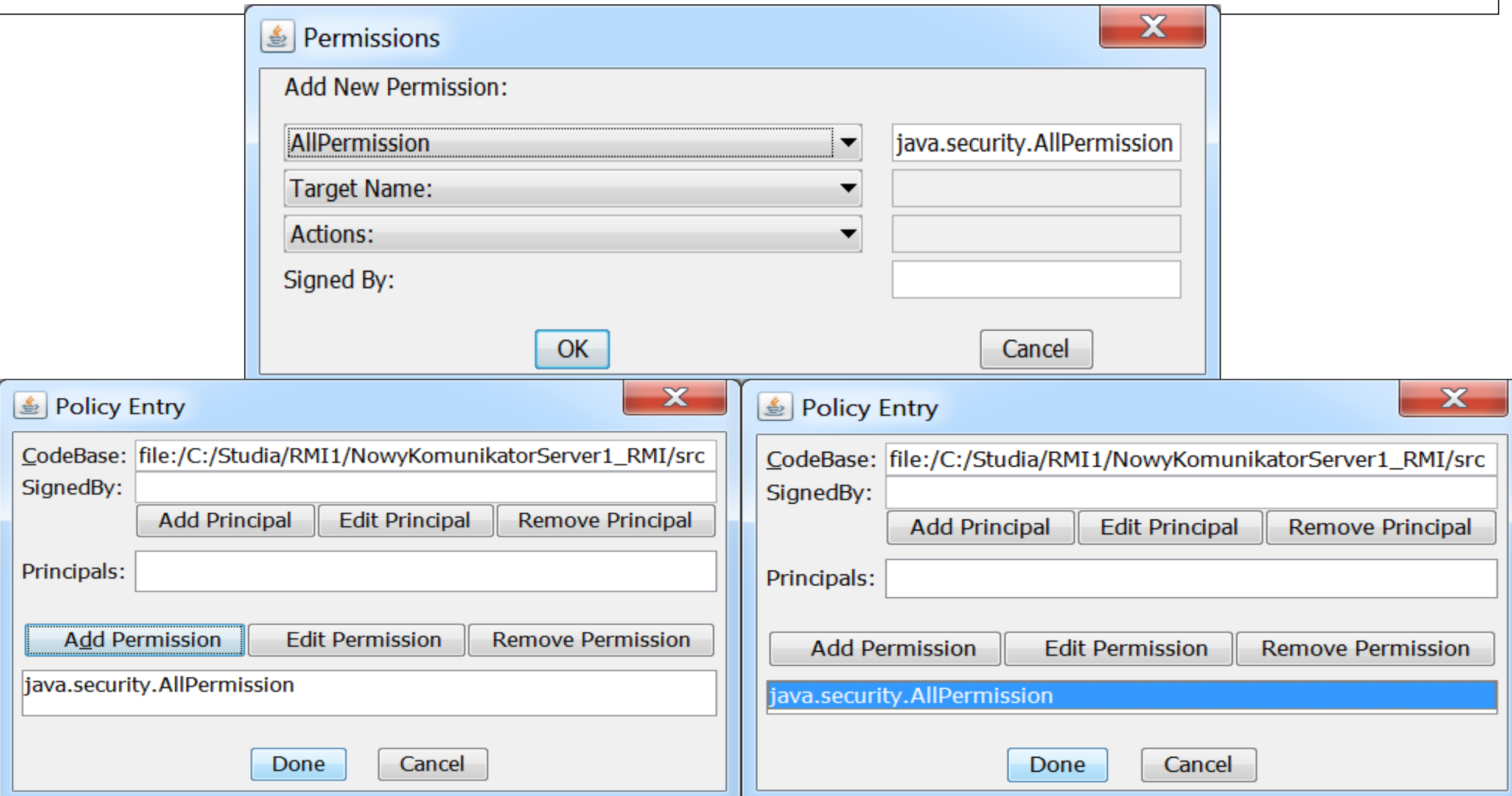

#### **4.10.cd. Zastosowanie narzędzia Policy Tool do wykonania pliku typu policy**

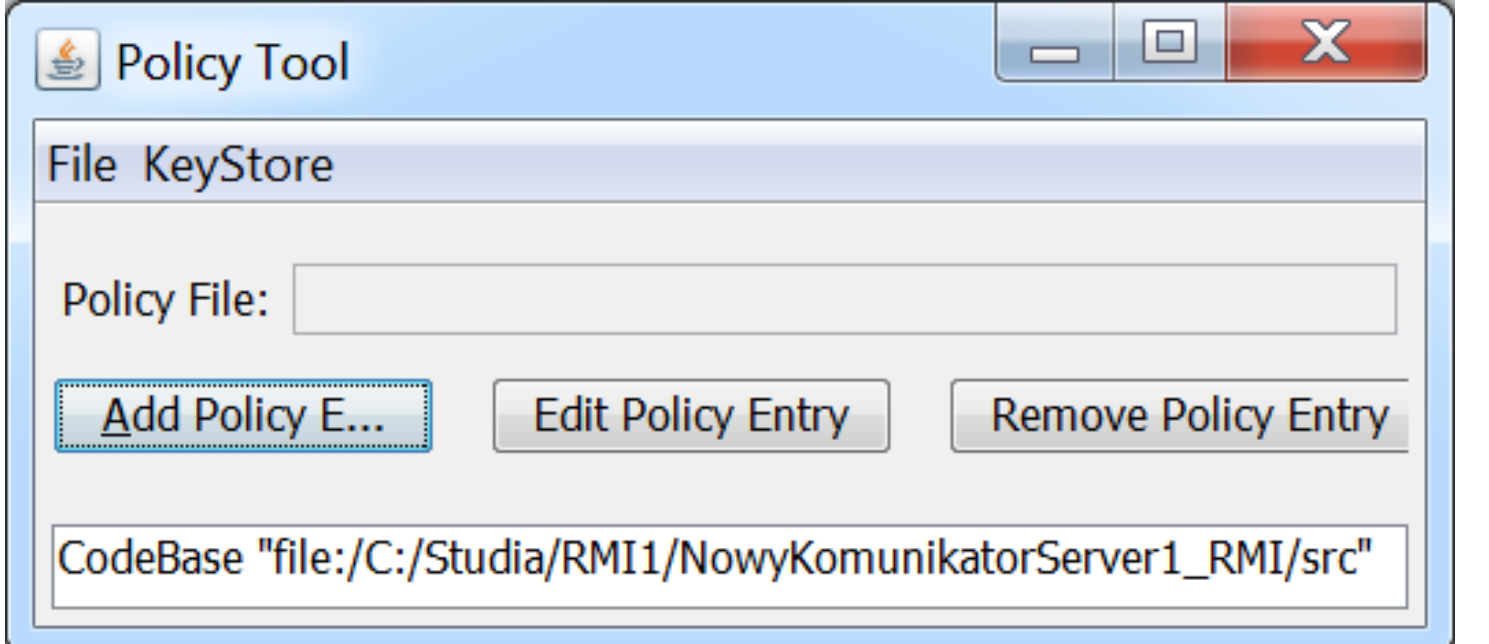

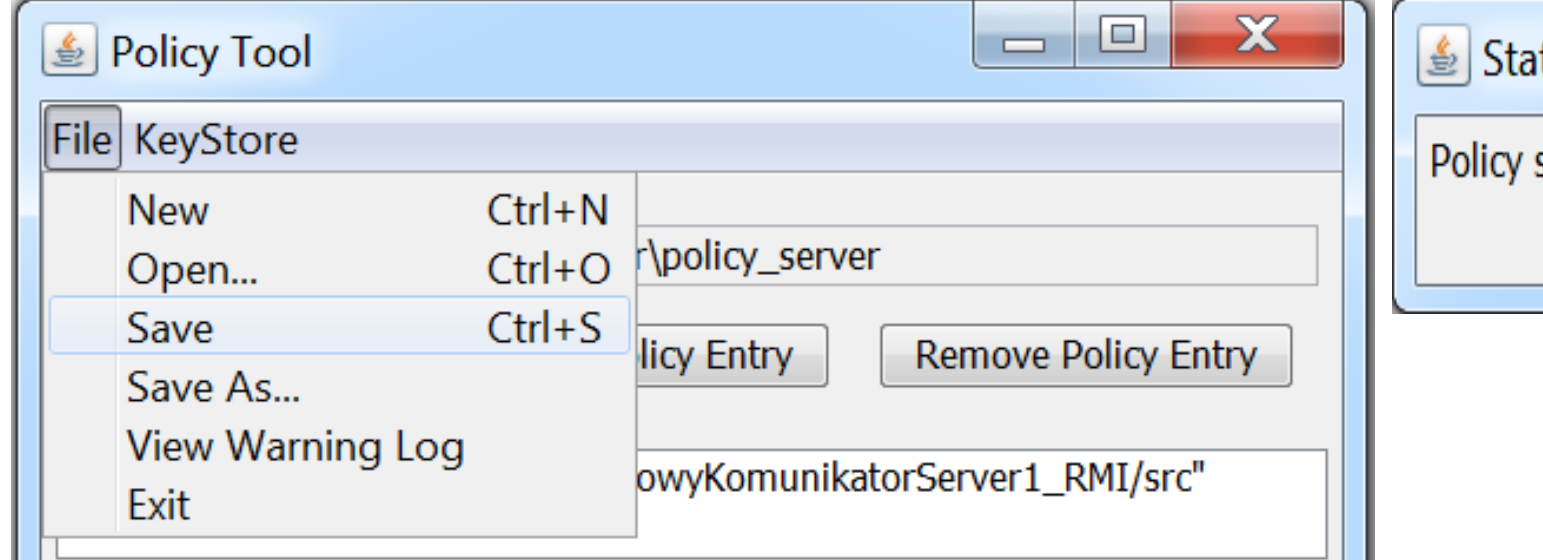

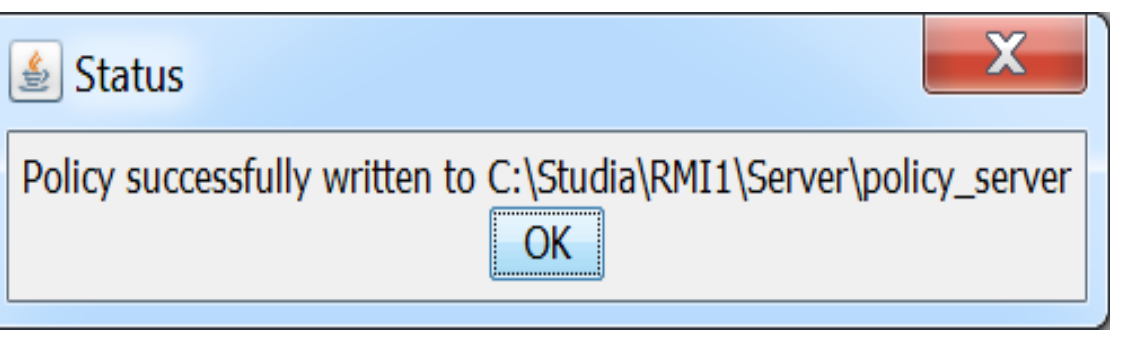

### **4.11. Procedura uruchomienia aplikacji RMI – przykład 1**

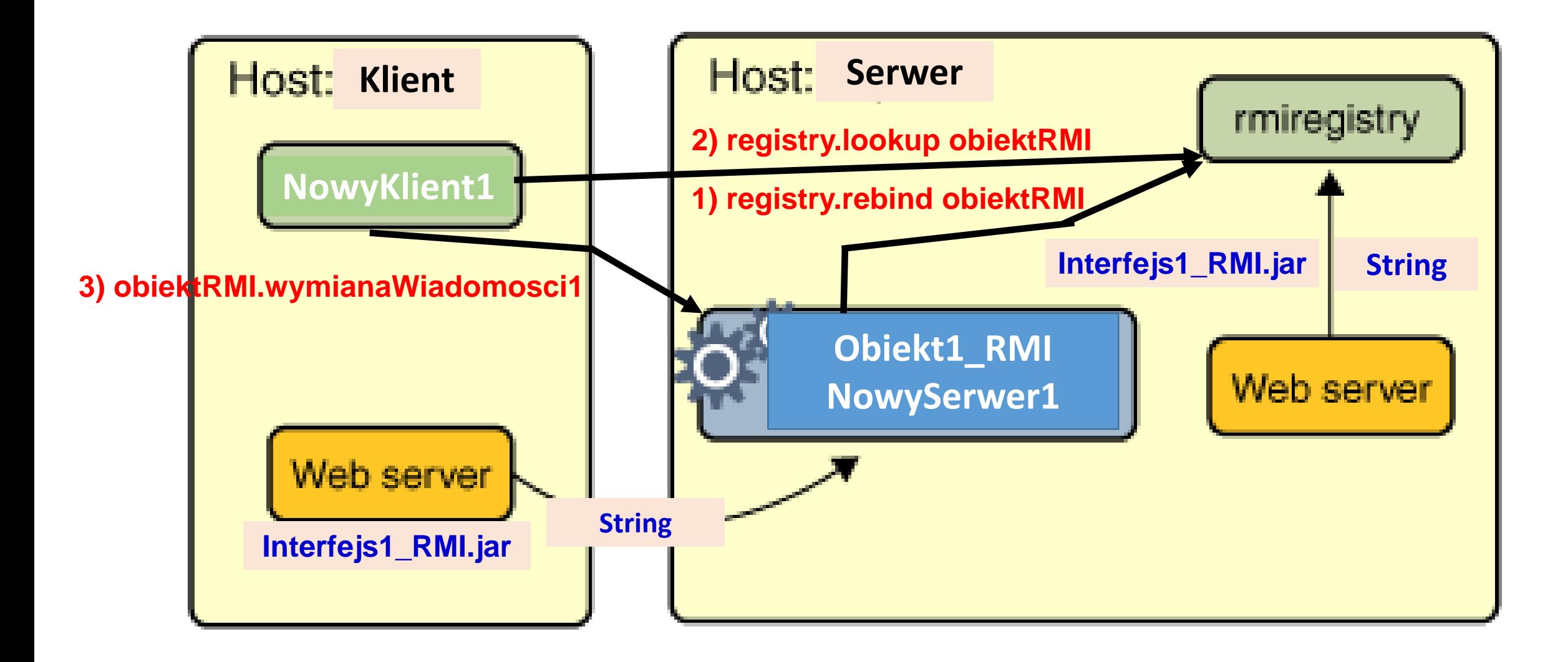

#### **4.12. Procedura uruchomienia aplikacji RMI**

 $\mathbf x$ 

 $\Box$ 

o.

 $\overline{\phantom{0}}$ 

X

 $\equiv$ 

C:\Windows\system32\cmd.exe

|C:\Studia\RMI1\Server>set classpath=

|C:\Studia\RMI1\Server>start "C:\Program Files\Java\jdk1.8.0\_121\bin\rmiregistry 5002"

C:\Studia\RMI1\Server>"C:\Program Files\Java\jdk1.8.0\_121\bin\java" -cp C:\Studia\RMI1\NowyKomuni<br>katorServer1\_RMI\src;C:\Studia\RMI1\Server\public\_html\classes\Interfejs1\_RMI.jar -Djava.rmi.serv<br>er.codebase=file:/C:/Studi

C:\Windows\system32\cmd.exe

C:\Studia\RMI1\Klient>"C:\Program Files\Java\jdk1.8.0\_121\bin\java" -cp C:\Studia\RMI1\NowyKomuni<br>katorKlient1\_RMI\src;C:\Studia\RMI1\Klient\public\_html\classes\Interfejs1\_RMI.jar -Djava.rmi.serv<br>er.codebase=file:/C:/Studi ient wysyła: ient oḋbiera: AA ient wysyła: B<br>ient odbiera: BB ient wysyła: C ient odbiera: CC Klient wysyła: D<br>Klient odbiera: DD C:\Studia\RMI1\Klient>pause Press any key to continue . . . 23

### **4.12. cd. Procedura uruchomienia aplikacji RMI**

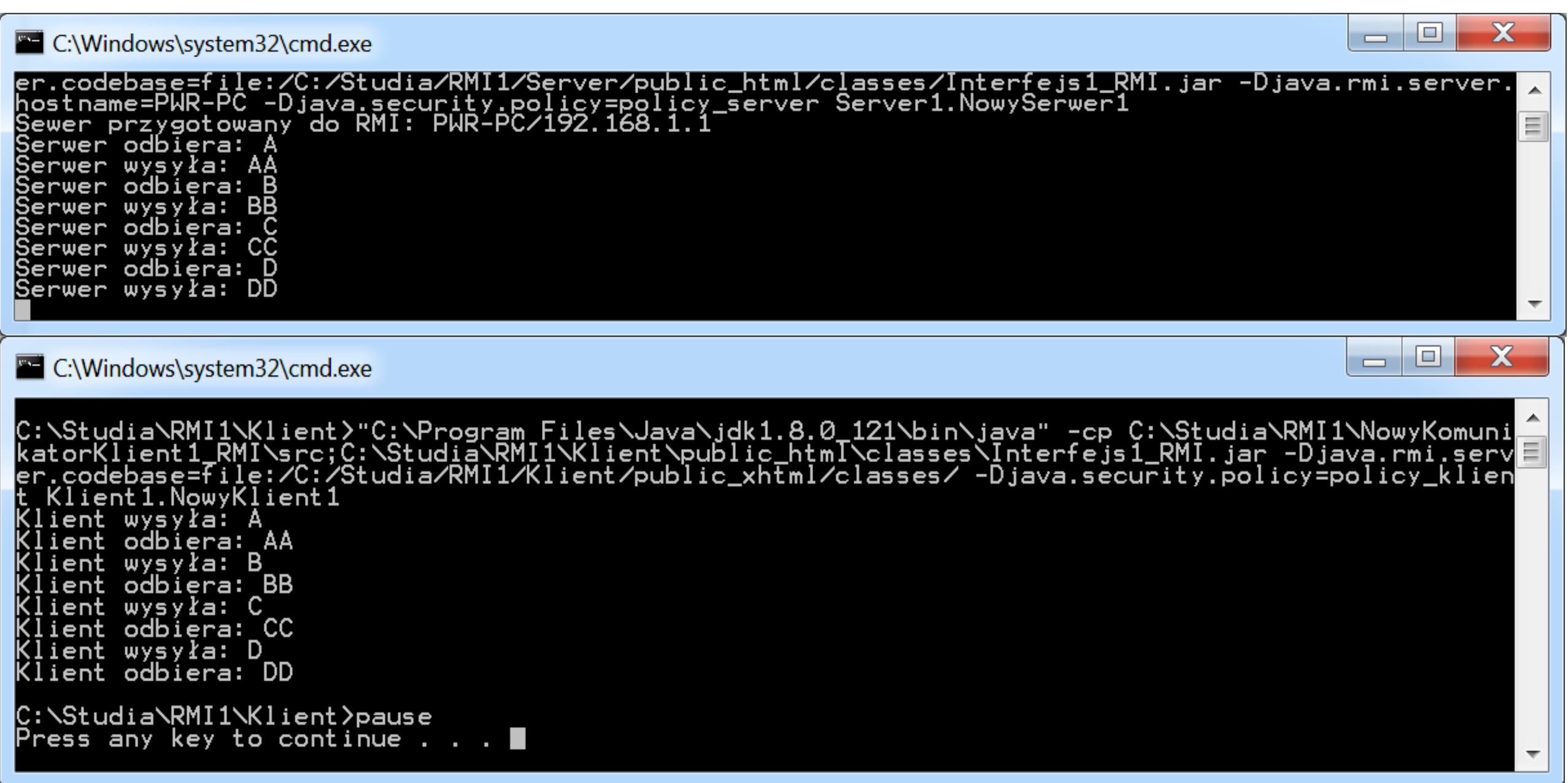

### **4.12. cd. Procedura uruchomienia aplikacji RMI**

C:\Windows\system32\cmd.exe

#### C:\Studia\RMI1\Server>set classpath=

|C:\Studia\RMI1\Server>start "C:\Program Files\Java\jdk1.8.0\_121\bin\rmiregistry 5002"

C:\Studia\RMI1\Server>"C:\Program Files\Java\jdk1.8.0\_121\bin\java" -cp C:\Studia\RMI1\NowyKomuni<br>katorServer1\_RMI\src;C:\Studia\RMI1\Server\public\_html\classes\Interfejs1\_RMI.jar -Djava.rmi.serv<br>er.codebase=file:/C:/Studi Serwer odbīera: Serwer wysyła: Serwer odbiera: |Serwer wysyła: BB Serwer odbiera: |Serwer wysyła: |Serwer odbiera: |Serwer wysyła: Serwer odbiera: |Serwer wysyła: |Serwer odbiera: |Serwer wysyła: BB |Serwer odbiera: |Serwer wysyła: |Serwer odbiera: D |Serwer wysyła: DD  $\overline{\phantom{a}}$ 

X

Ξ

o

 $\Box$ 

#### **5. Procedura uruchomienia aplikacji RMI – przykład 2**

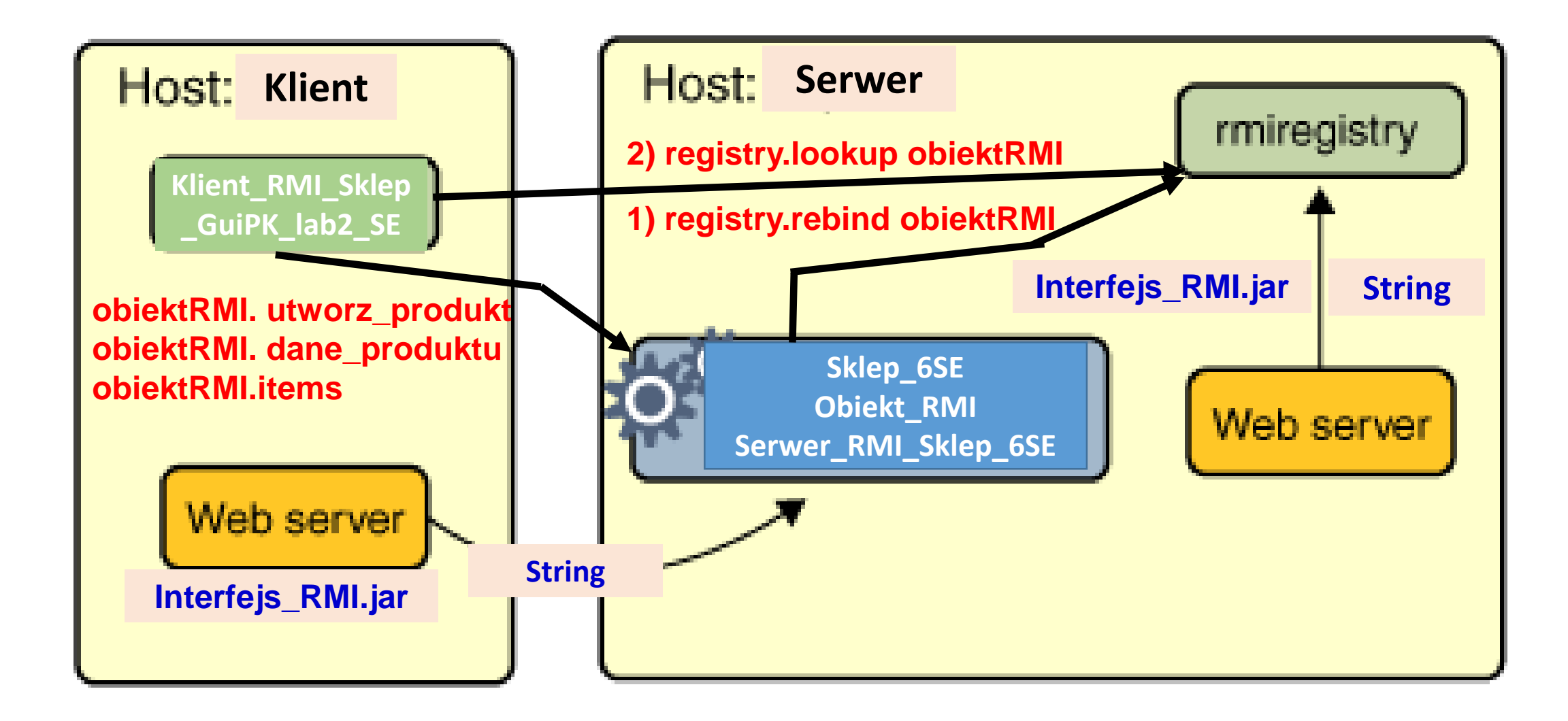

#### 5.1. Przykład programu (lab6, Java-[Języki i metody programowania](http://zofia.kruczkiewicz.staff.iiar.pwr.wroc.pl/index.php?id=javaob) 2016/2017) – Interfejs RMI (metod zdalnych)

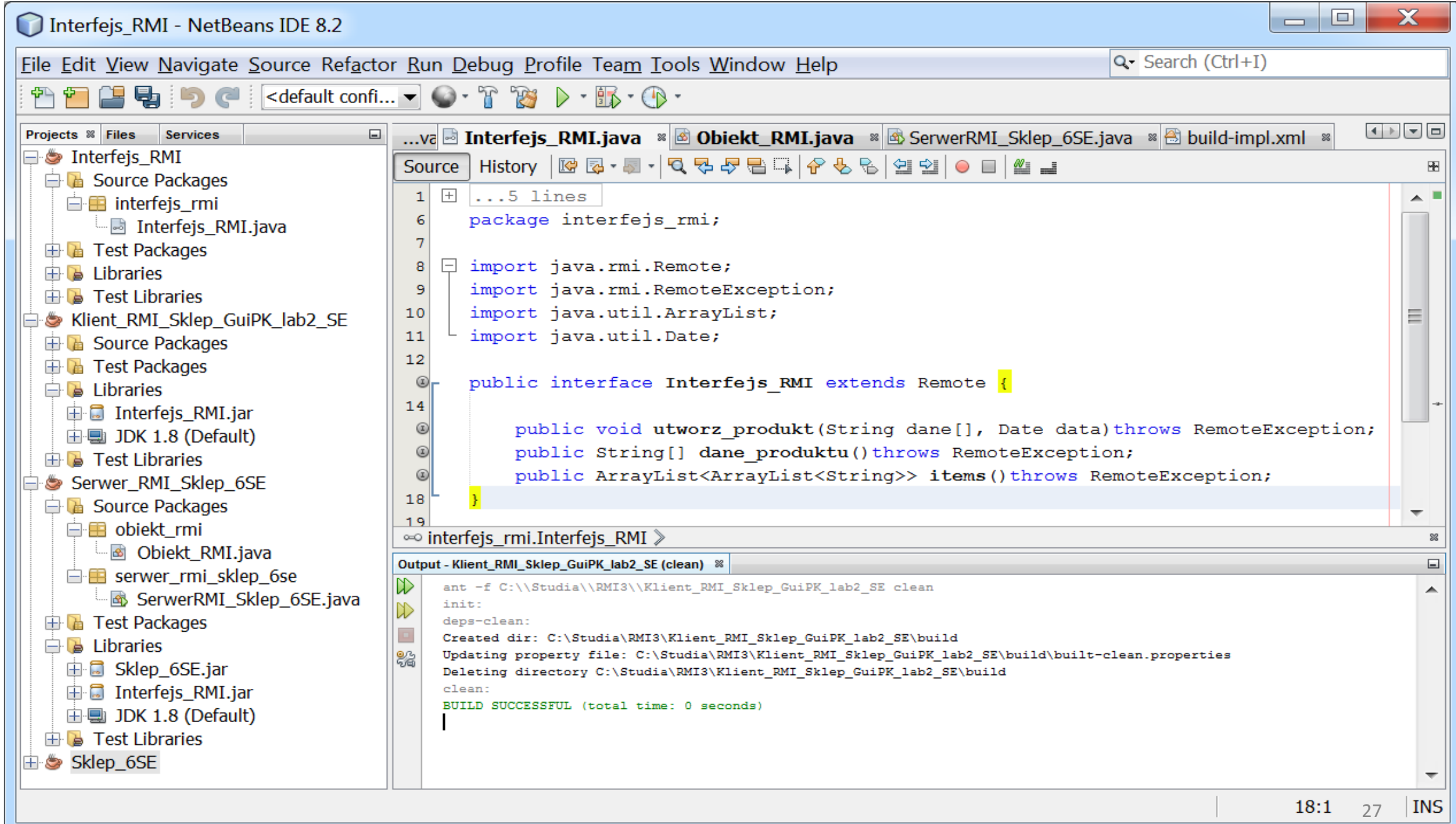

#### .2. Przykład programu – implementacja metod zdalnych w obiektcie zdalnym po stronie serwera

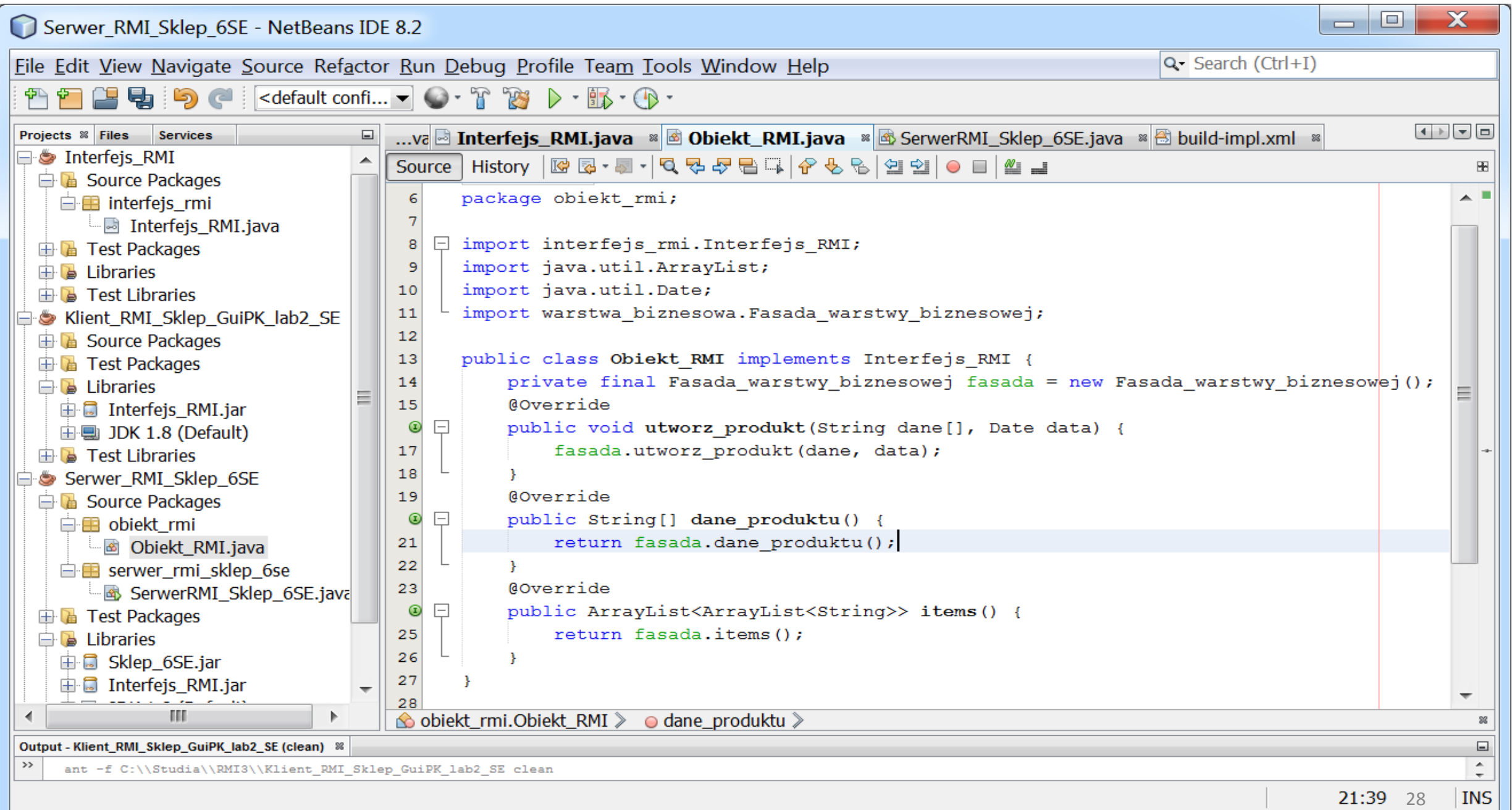

#### 5.3. Przykład programu – program aplikacji serwera RMI udostępniający obiekt zdalny

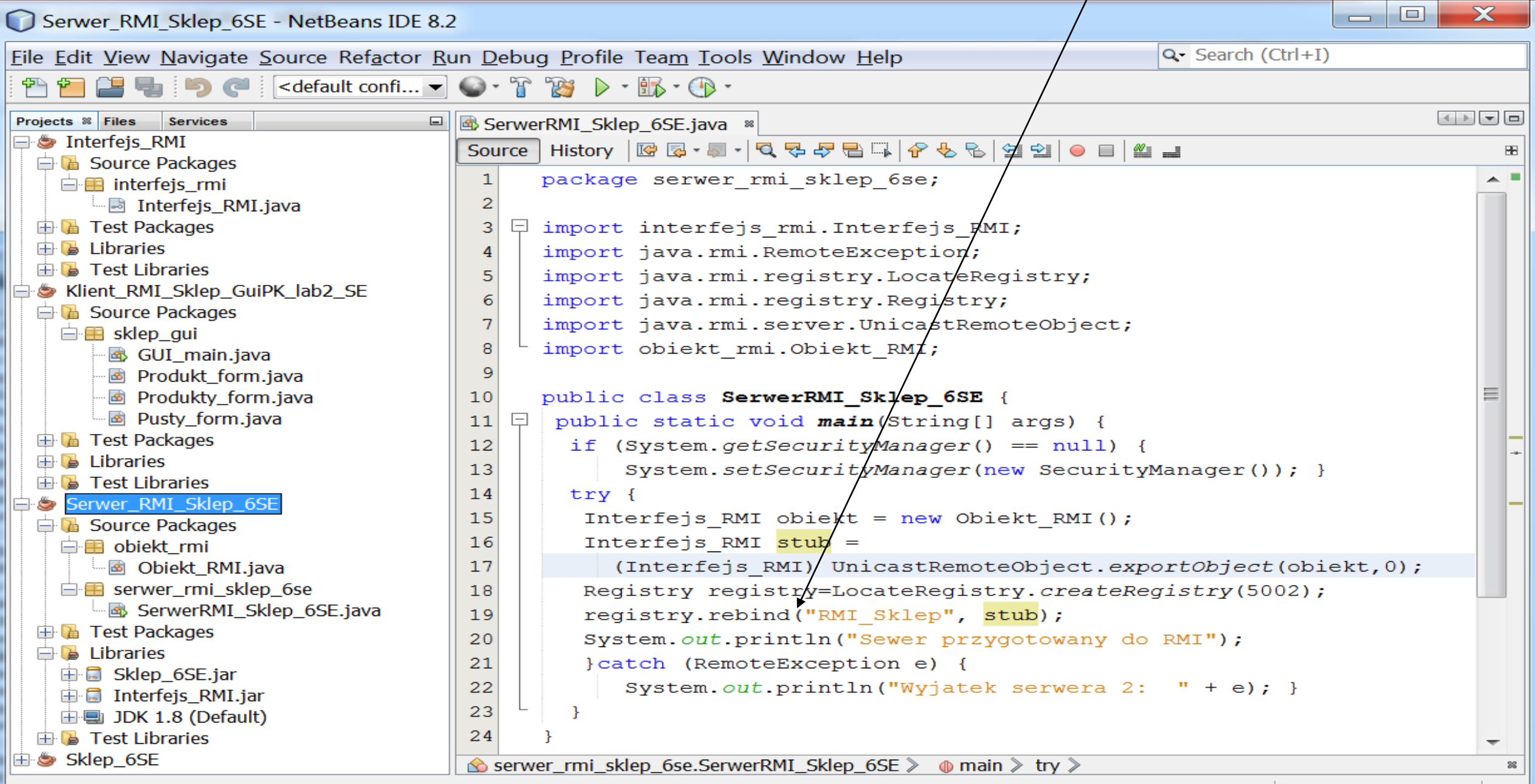

#### 5.4. Przykład programu – aplikacja klienta RMI: obiekt zdalny facade udostępnia logikę biznesową za pomocą metod zdalnych  $-101$  $\mathbf x$ Klient RMI Sklep GuiPK lab2 SE - NetBeans IDE 8.2  $Q$  Search (Ctrl+I) Eile Edit View Navigate Source Refactor Run Debug Profile Team Tools Window Help  $\Box$  Eq. i) default confi...  $\blacksquare$   $\bigodot$  of  $\mathbb{C}$  is  $\lozenge$  of  $\mathbb{R}$  of  $\lozenge$  of Projects <sup>8</sup> Files Services  $\blacksquare$ SerwerRMI\_Sklep\_6SE.java & GUI\_main.java \* **E** Sherfejs RMI Source | History | @ @ - @ - | Q Q & @ @ \ | & & | @ @ | @ @ | & \_ ₩ Klient RMI Sklep GuiPK lab2 S 37 **E** Source Packages 白**田** sklep qui static Interfejs RMI *facade*; //Obiekt RMI 38 图 GUI main.java 39 **图 Produkt\_form.java** ロ static public Interfejs RMI getFacade() {  $40$ **图 Produkty\_form.java** 41 return facade; } 图 Pusty form.java  $\equiv$ **E** Test Packages 42  $\Box$  Libraries 曰  $43$ static public void RMI() {  $\Box$  Interfejs RMI.jar  $44$  $try$  { 由 JDK 1.8 (Default)  $\mathbb{R}$  Test Libraries 45 if (System.getSecurityManager() ==  $null$  { Serwer RMI Sklep 6SE System.setSecurityManager(new SecurityManager()); } 46 **E** Source Packages Registry registry = LocateRegistry.getRegistry(5002); 47 白**目** objekt\_rmi  $facade = (Interfejs RMI) registry. lookup("RMI Sklep");$ 48 L d Obiekt RMI.java □ B serwer\_rmi\_sklep\_6se catch (NotBoundException | RemoteException e) { 49 SerwerRMI Sklep 6SE.j. System.out.println("Wyjatek klienta 2: " + e); } 50 **E** Test Packages 51  $\Box$  Libraries 52 由 Sklep\_6SE.jar 由 **Interfejs\_RMI.jar**  $\Box$  $53|$ public JMenuBar createMenuBar() { 由 JDK 1.8 (Default)  $54$ JMenuBar menuBar;  $\mathbb{R}$  Test Libraries 55 JMenu menu, submenu; 由 Sklep 6SE 56 JMenuItem menuItem; **BB** ₫. Þ.  $\hat{\mathbf{\infty}}$  sklep qui.GUI main  $\hat{ }$ 30**INS**

 $42:2$ 

#### 5.4. cd Przykład programu – aplikacja klienta RMI: metoda RMI() uruchamia dostęp do obiektu zdalnego

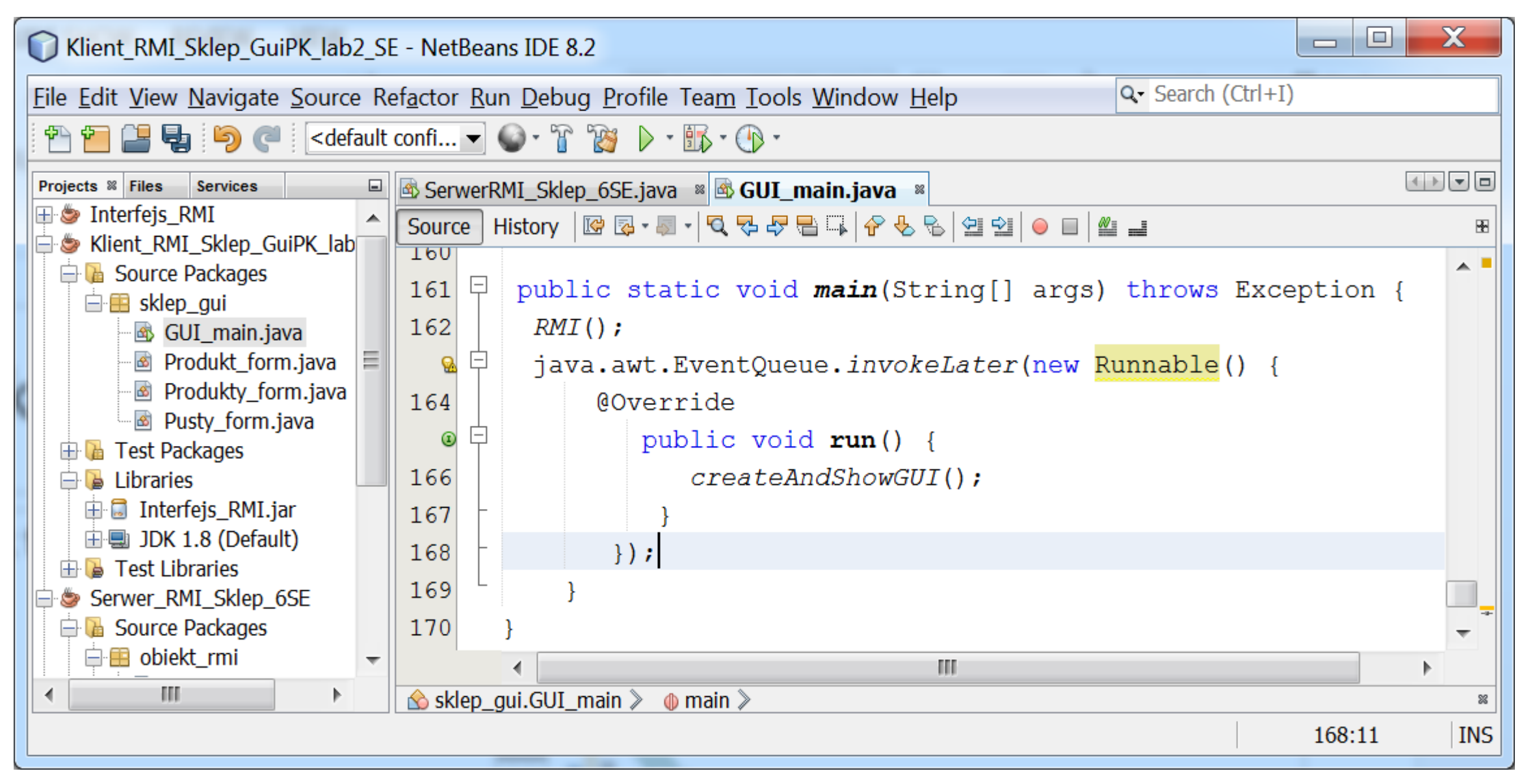

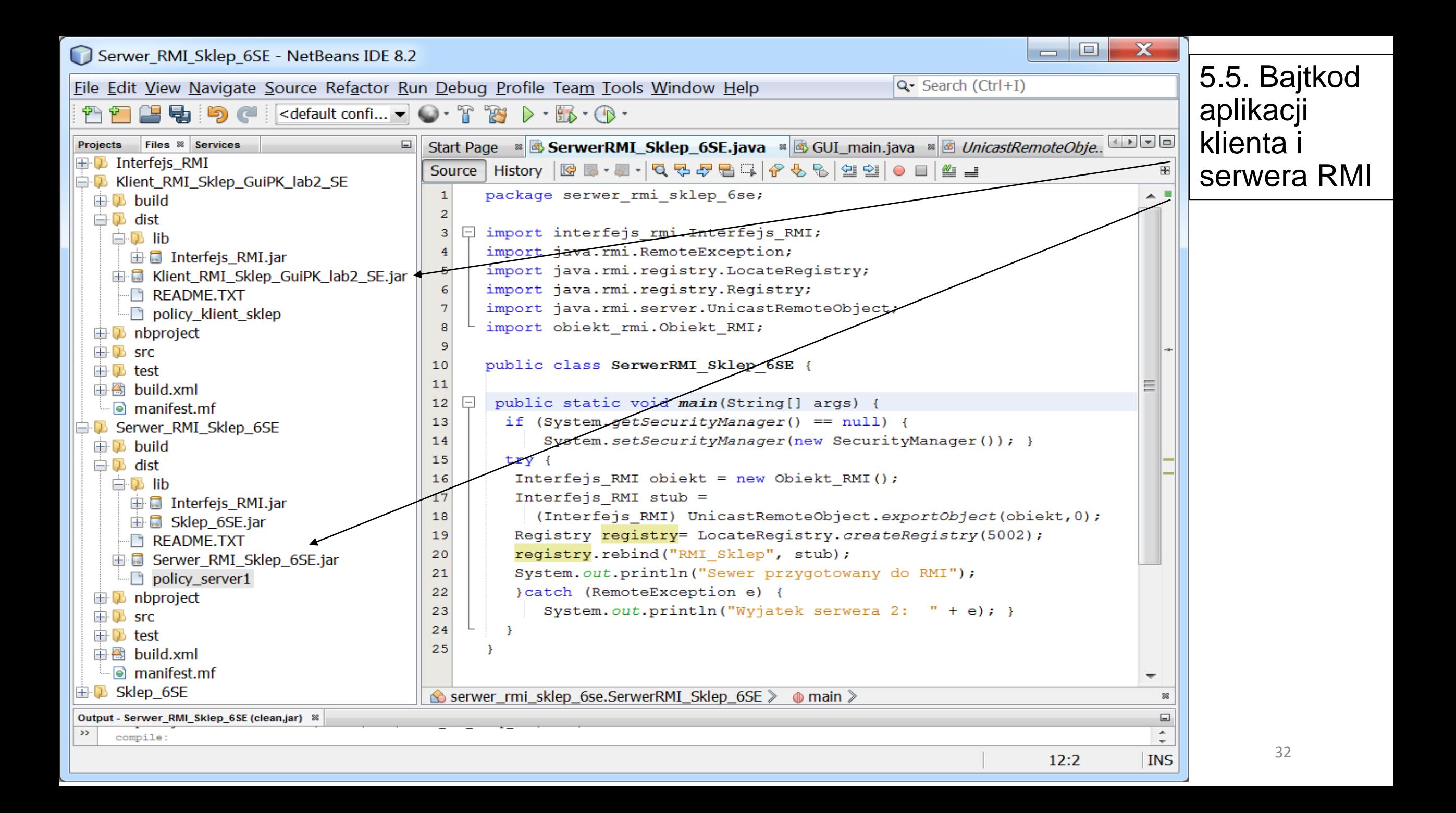

**5.6. Uruchomienie aplikacji serwera RMI z linii poleceń – wykorzystanie zawartości folderu dist projektu Java Application**

**set classpath=** 

- **start "C:\Program Files\Java\jdk1.8.0\_121\bin\rmiregistry 5002"**
- *cd C:\Studia\RMI3\Serwer\_RMI\_Sklep\_6SE\dist*
- **"C:\Program Files\Java\jdk1.8.0\_121\bin\java" -cp**
- **-Djava.rmi.server.codebase=file:/C:/Studia/RMI3/Serwer\_RMI\_Sklep\_6SE**
- **/dist/Serwer\_RMI\_Sklep\_6SE.jar**
- **-Djava.rmi.server.hostname=PWR-PC**
- **-Djava.security.policy=policy\_server1 -jar Serwer\_RMI\_Sklep\_6SE.jar**

pause

Uwaga:

Plik **policy\_server1 znajduje się w katalogu** ustawionym przez polecenie cd **grant { permission java.security.AllPermission; };** <sup>33</sup>

# **5.7. Uruchomienie aplikacji klienta RMI z linii poleceń**

*cd C:\Studia\RMI3\Klient\_RMI\_Sklep\_GuiPK\_lab2\_SE\dist* **"C:\Program Files\Java\jdk1.8.0\_121\bin\java" -cp -Djava.rmi.server.codebase=file:/C:/Studia/RMI3/ Klient\_RMI\_Sklep\_GuiPK\_lab2\_SE/dist/Klient\_RMI\_Sklep\_GuiPK\_lab2\_SE.jar -Djava.security.policy=policy\_klient\_sklep -jar Klient\_RMI\_Sklep\_GuiPK\_lab2\_SE.jar** pause

Uwaga:

Plik **policy\_klient\_sklep znajduje się w katalogu** ustawionym przez polecenie cd **grant { permission java.security.AllPermission; };**

# **5.8. Uruchomienie serwera RMI i dwóch aplikacji klienta RMI**

C:\Windows\system32\cmd.exe

|C:\Studia\RMI3\Server>set classpath=

|C:\Studia\RMI3\Server>start "C:\Program Files\Java\jdk1.8.0\_121\bin\rmiregistry 5002"

|C:\Studia\RMI3\Server>cd C:\Studia\RMI3\Serwer\_RMI\_Sklep\_6SE\dist

C:\Studia\RMI3\Serwer\_RMI\_Sklep\_6SE\dist>"C:\Program Files\Java\jdk1.8.0\_121\bin\java" -cp -Djava<br>.rmi.server.codebase=file:/C:/Studia/RMI3/Serwer\_RMI\_Sklep\_6SE/dist/Serwer\_RMI\_Sklep\_6SE.jar -Dja<br>va.rmi.server.hostname=PWR

|Sewer przygotowany do RMI

C:\Windows\system32\cmd.exe

C:\Studia\RMI3\Klient>cd C:\Studia\RMI3\Klient\_RMI\_Sklep\_GuiPK\_lab2\_SE\dist

C:\Studia\RMI3\Klient\_RMI\_Sklep\_GuiPK\_lab2\_SE\dist>"C:\Program Files\Java\jdk1.8.0\_121\bin\java"<br>-cp -Djava.rmi.server.codebase=file:/C:/Studia/RMI3/Klient\_RMI\_Sklep\_GuiPK lab2\_SE/dist/Klient\_RM<br>I\_Sklep\_GuiPK\_lab2\_SE.jar llāb2\_SE.jar

C:\Windows\system32\cmd.exe

|C:\Studia\RMI3\Klient>cd C:\Studia\RMI3\Klient\_RMI\_Sklep\_GuiPK\_lab2\_SE\dist

C:\Studia\RMI3\Klient\_RMI\_Sklep\_GuiPK\_lab2\_SE\dist>"C:\Program Files\Java\jdk1.8.0\_121\bin\java" |<br>|-cp -Djava.rmi.server.codebase=file:/C:/Studia/RMI3/Klient\_RMI\_Sklep\_GuiPK\_lab2\_SE/dist/Klient\_RM<br>|I\_Sklep\_GuiPK\_lab2\_SE.j lab2\_SE.jar

х

 $\overline{\phantom{a}}$ 

X

х

 $\Box$ 

 $\Box$ 

 $\Box$ 

 $\equiv$ 

 $\overline{\phantom{0}}$ 

 $\blacksquare$ 

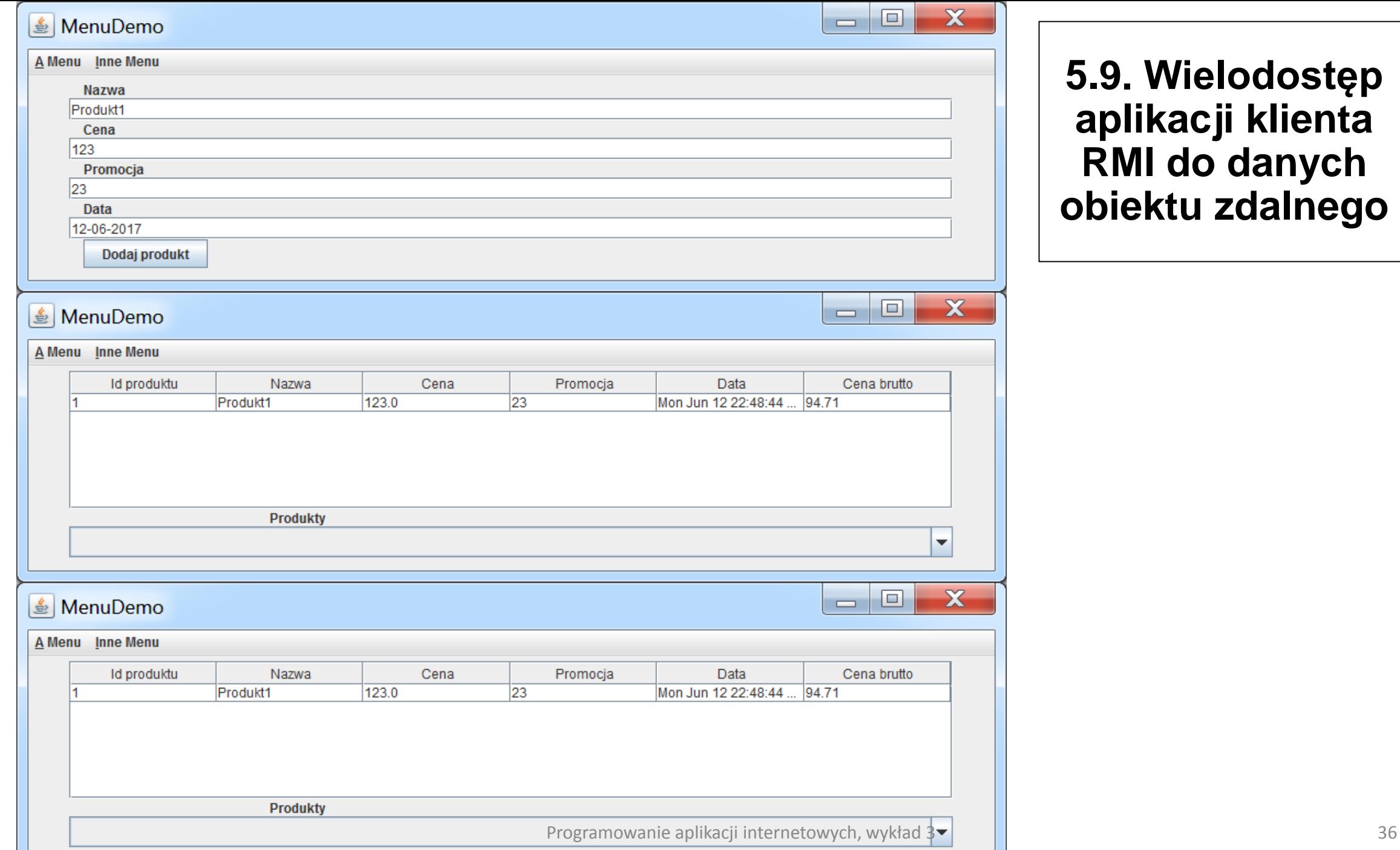